# Branching Out: Using branches in Polaris for more than buildings

KELLY HOCK, ILS SYSTEM ADMINISTRATOR, CLC IUG, 5/7/19

### The CLC

### 17 member libraries 57 physical buildings 137 branches

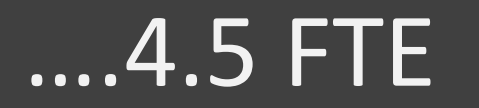

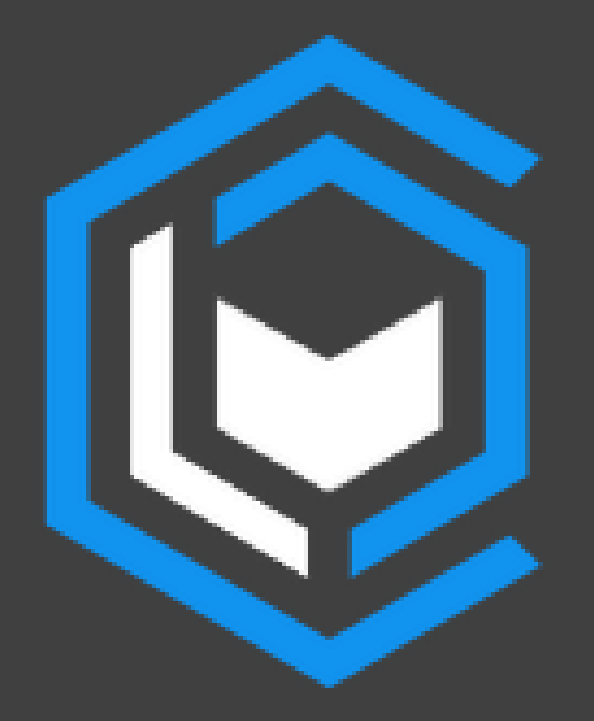

In this presentation

How the CLC uses branches Building a toolbox for creating new branches

In-Depth look at CLC's branch setup steps

### What is a branch in Polaris?

A service point for staff or patrons that is unique from the statistics, physical location, permissions or settings from all others at the library

## The Library/Branch Hierarchy

### Library: The parent

- Overarching rules that apply to all children Branch: The children
- Belong to one library, but they define their own circ rules, notice wording, etc.

### Consortium Circulation Rules

## CLC uses the checkout branch to determine circulation rules

Some of our branches wouldn't be possible without it (ex: pickup lockers – extended loan period)

### A separate pickup location

- Don't own items
- Patrons can choose the pickup location
- OR can be only visible to staff

### A separate pickup location

- 24-Hour pickup lockers
- Drive-Up Windows
- **•** Schools

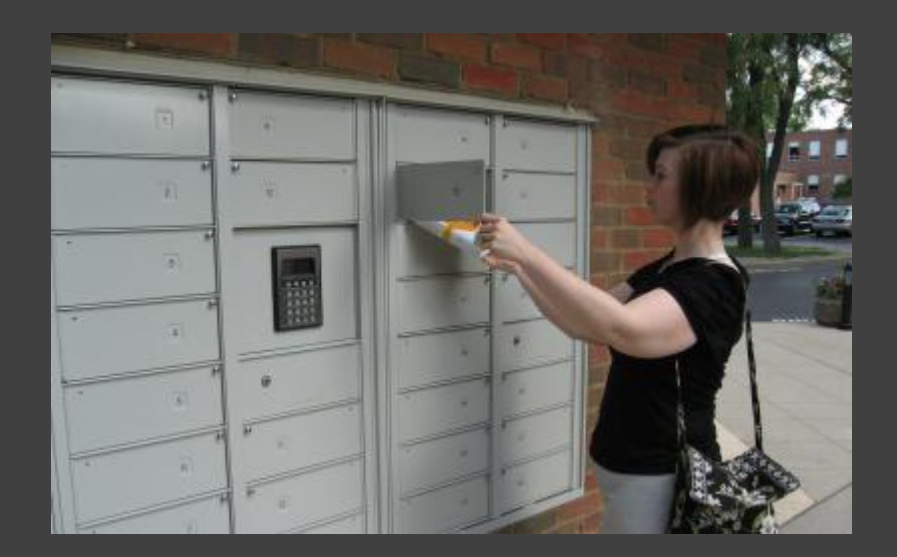

### A service that owns items

- Collections curated by library staff
- Not permanently owned
- Browsing only
- Checkouts happen

### A service that owns items

School Delivery Library Kiosks Mobile Book Displays Vending Machines

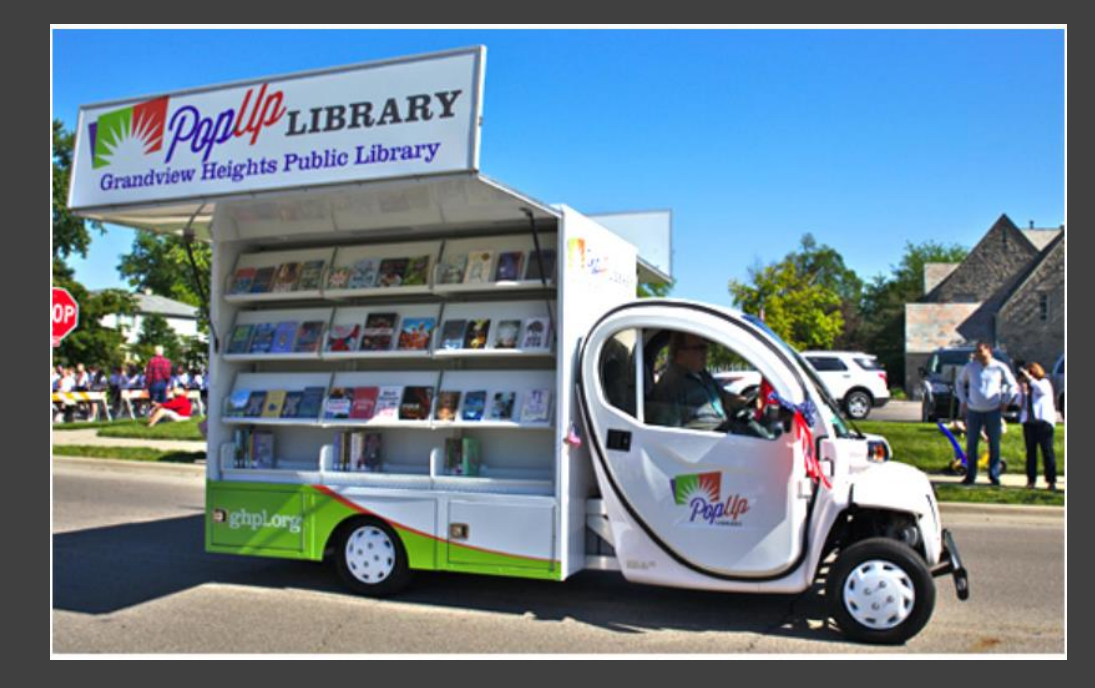

A place to send items Repair/withdraw Overflow Floating

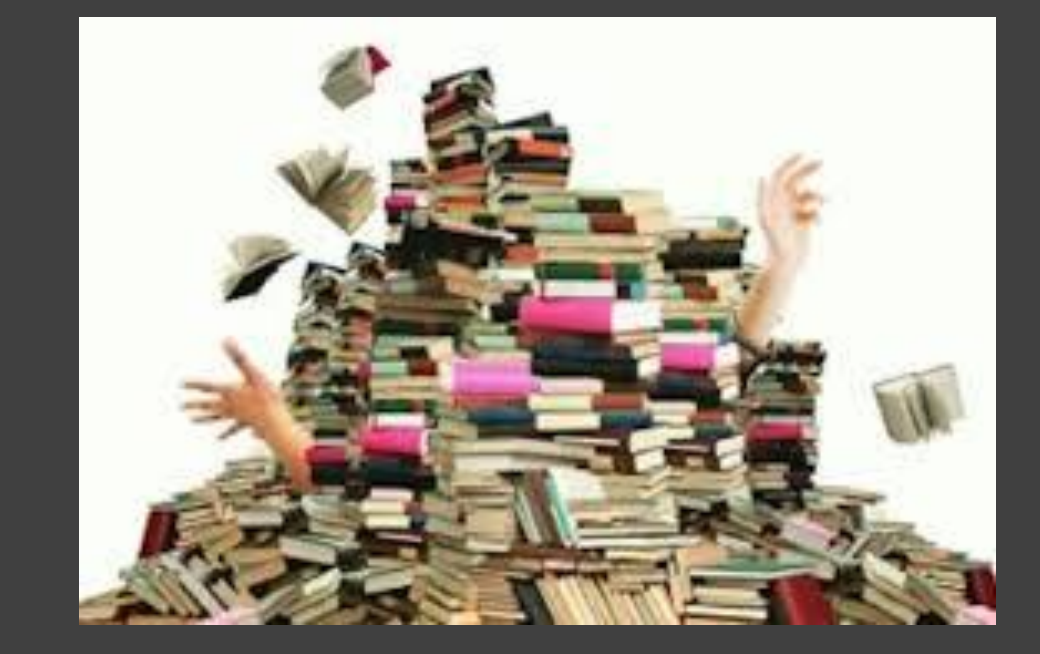

A way to keep separate statistics for transactions, reporting Ready to Read Library Tablets

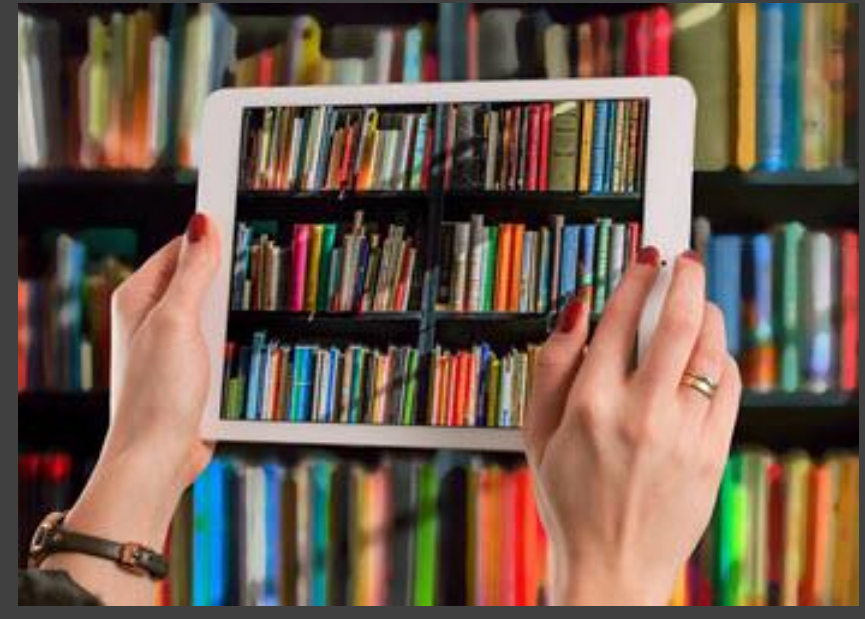

A way to control Permissions Limiting modification to certain bib records (Overdrive) – CLC's branch

A way to test in Production Assign fake items, patrons, doesn't affect stats & reports (notices) – CLC's branch

### Adding Workstations vs. Branches

- Workstations can give you separate statistics for transactions
	- Good for separating Leap vs. Client
- Requires an additional Polaris license
- Few canned reports break down by workstation

## Adding the branches

- Evolved from muddling through a few times a year
- To muddling through on a monthly basis
	- Apologizing for the same issues every time
	- Embarrassing!
- To creating an organized workflow
	- Minimal issues, faster, can handle several at one time

### The Bad Old Days

- Just added stuff to a word document as it came up
	- The bigger the font, the more important…?
- Missing steps for requesting branch from III
- Missing steps for suppressing branch before go-live
- Branch setup form incomplete

#### **MAKE SURE THAT NEW BRANCH ABBREVIATION AND ADDRESS ARE SENT TO CML TRANSPORTATION AND MARIA AND SUSAN (for suppressing in Bibliocommons)**

For any new branches set up, go to Resource Groups and check the branch as being part of the library's resource group. It's not checked by default.

Send the SIP Port # to Paul to add firewall rules to them

Ask Paul to provide a SIP password for the new branch. Let the library know and ask if they want to change it.

Ask Mike to suppress the branches from his patron registration form until the branch opens.

When adding a branch there are some tasks that are easier to do through the client than through SQL. Use the following checklist as a guide:

Make sure the Return Address is filled in. III has been leaving it blank when creating new branches.

#### Easier to add through the client:

Add new branch to the resource group for that library (check the branch) Create Address (Policy Tables - Addresses)

Check to make sure the return address is correct

When you set up over two dozen branches in a year…

# You don't want to reinvent the wheel.

How to minimize the pain?

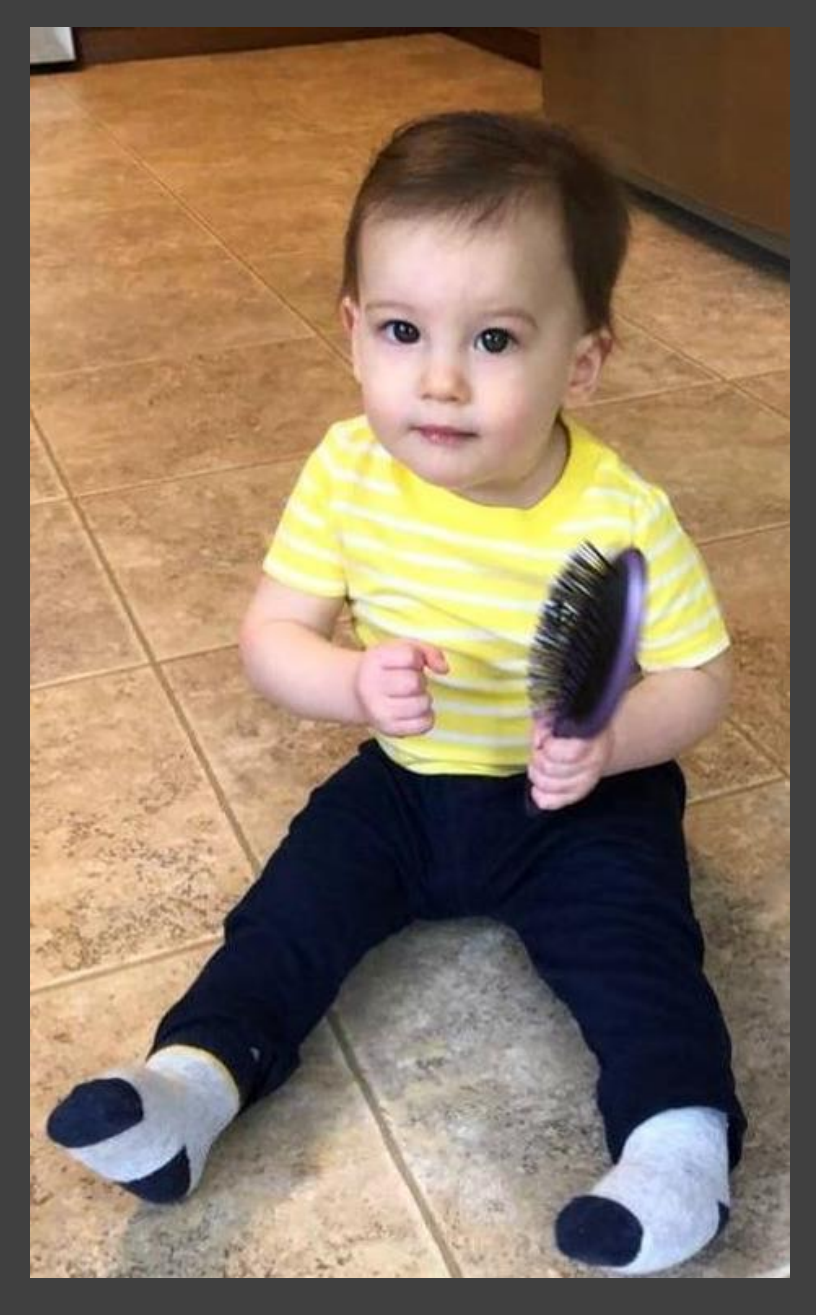

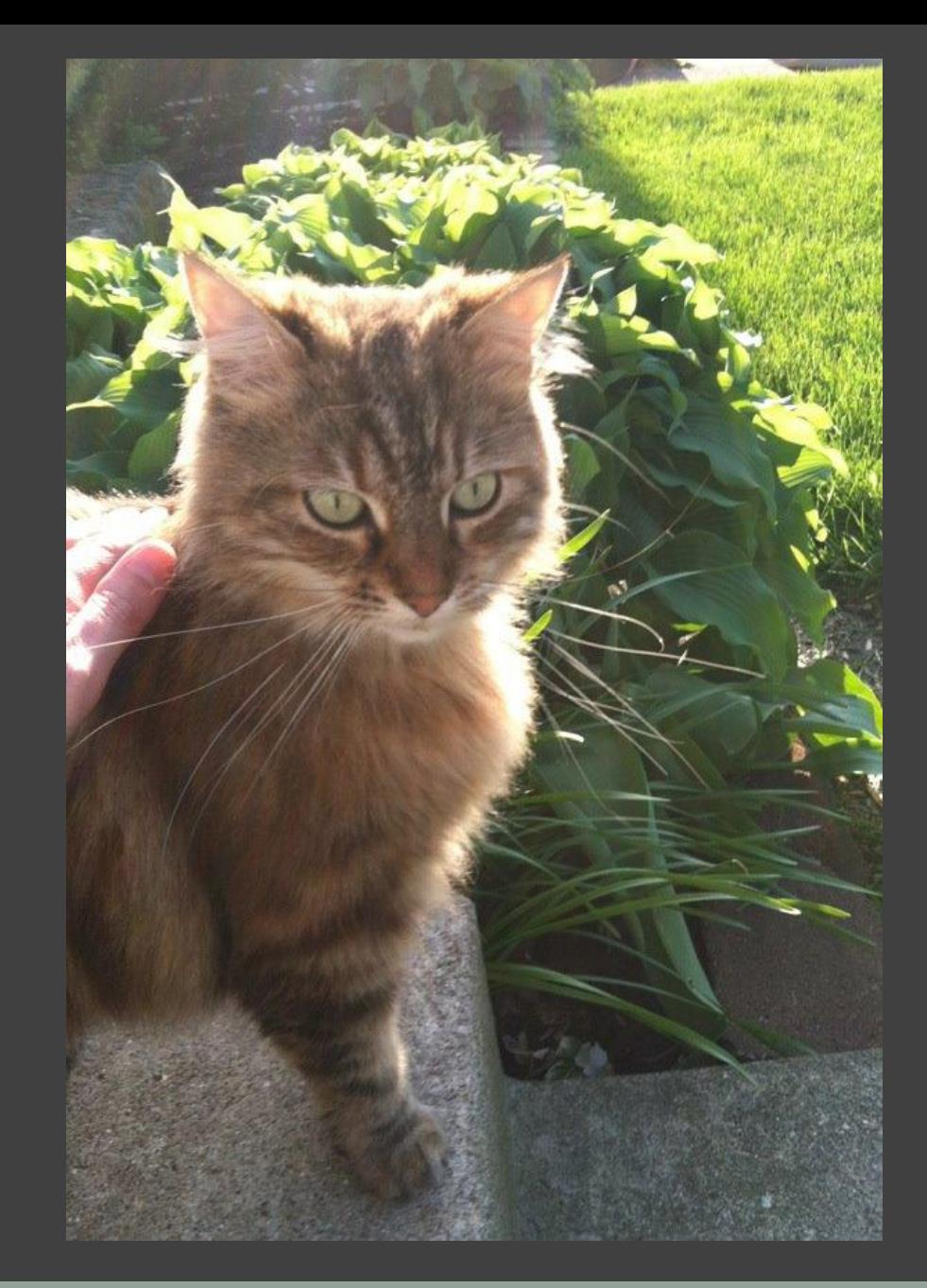

When you set up over two dozen branches in a year…

How to minimize the pain BESIDES babies and cats?

## Assemble a Toolbox

- Ill sets up branch
- Branch Worksheet for Requester to complete
- Custom Reports for quick custom setting updates
- Give yourself enough time
- A comprehensive checklist

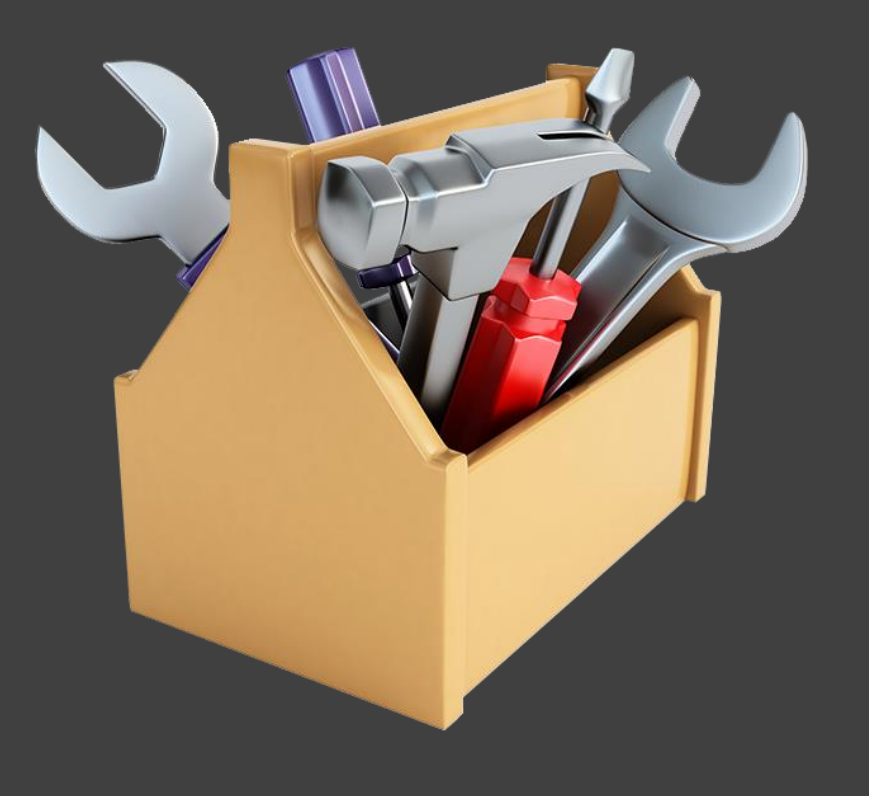

## Ask III to set up the branch for you

The best \$500 you'll ever spend They've got the scripts They set up permissions Quick turnaround BUT There will still be work to do

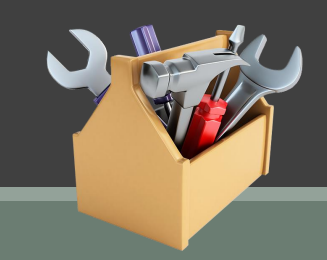

## Ask III to set up the branch for you

# Two Options:

- Customer Support can copy a branch with existing settings (some customization OK)
- Data Services can set up a branch with an entirely new profile

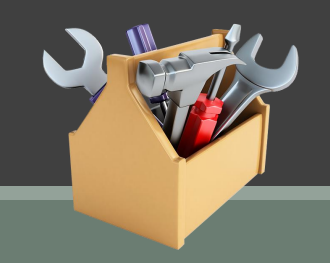

All the info III needs to set up the branch – Minimizes backand-forth that costs time

Good starting point for information gathering and other setup conversations

New Branch Worksheet - Should be filled out by the member library. If the settings copied from another existing branch, the answer section should include that branch's name

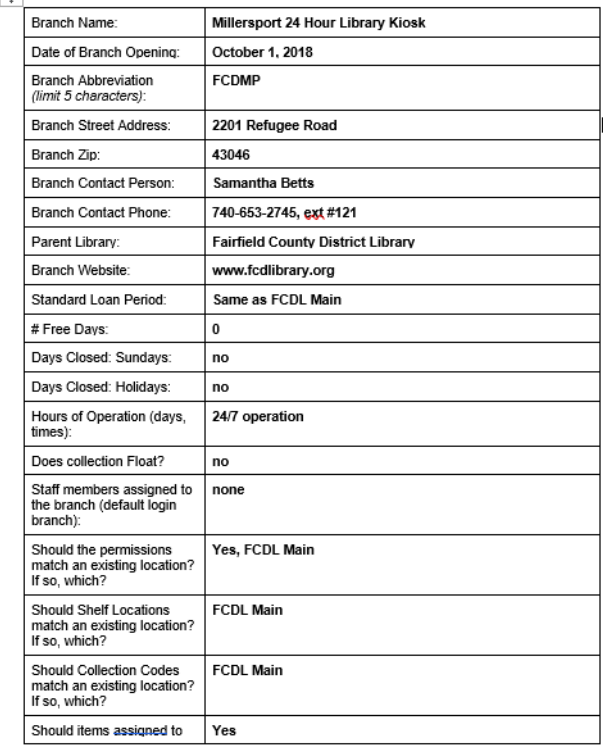

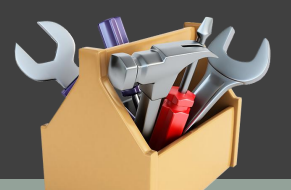

- Go-Live date
- Branch name and abbreviation
- Staff members
- Contact Information
	- Use generic email & job title

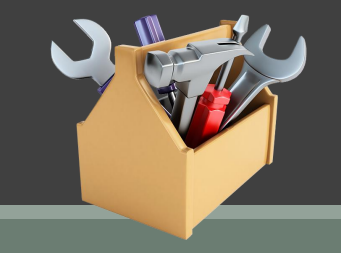

## Whether the branch will:

- own items
- be a pickup location
- fill holds
- float items
- receive/lend for Inn-Reach
- Have custom notice wording

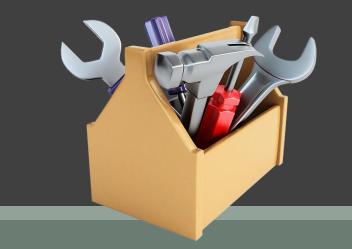

### What settings can be copied from an existing branch:

- Dates Closed
- Permissions
- Collection codes
- Shelf Locations
- Hours of operation
- Circulation Settings

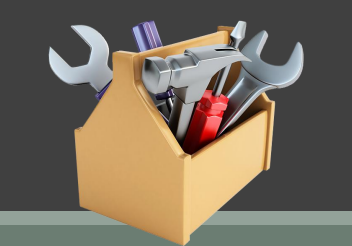

## 2. Custom Reports for Unique Circ Settings

Any deviations from the copied branch

SQL script to add changes quickly

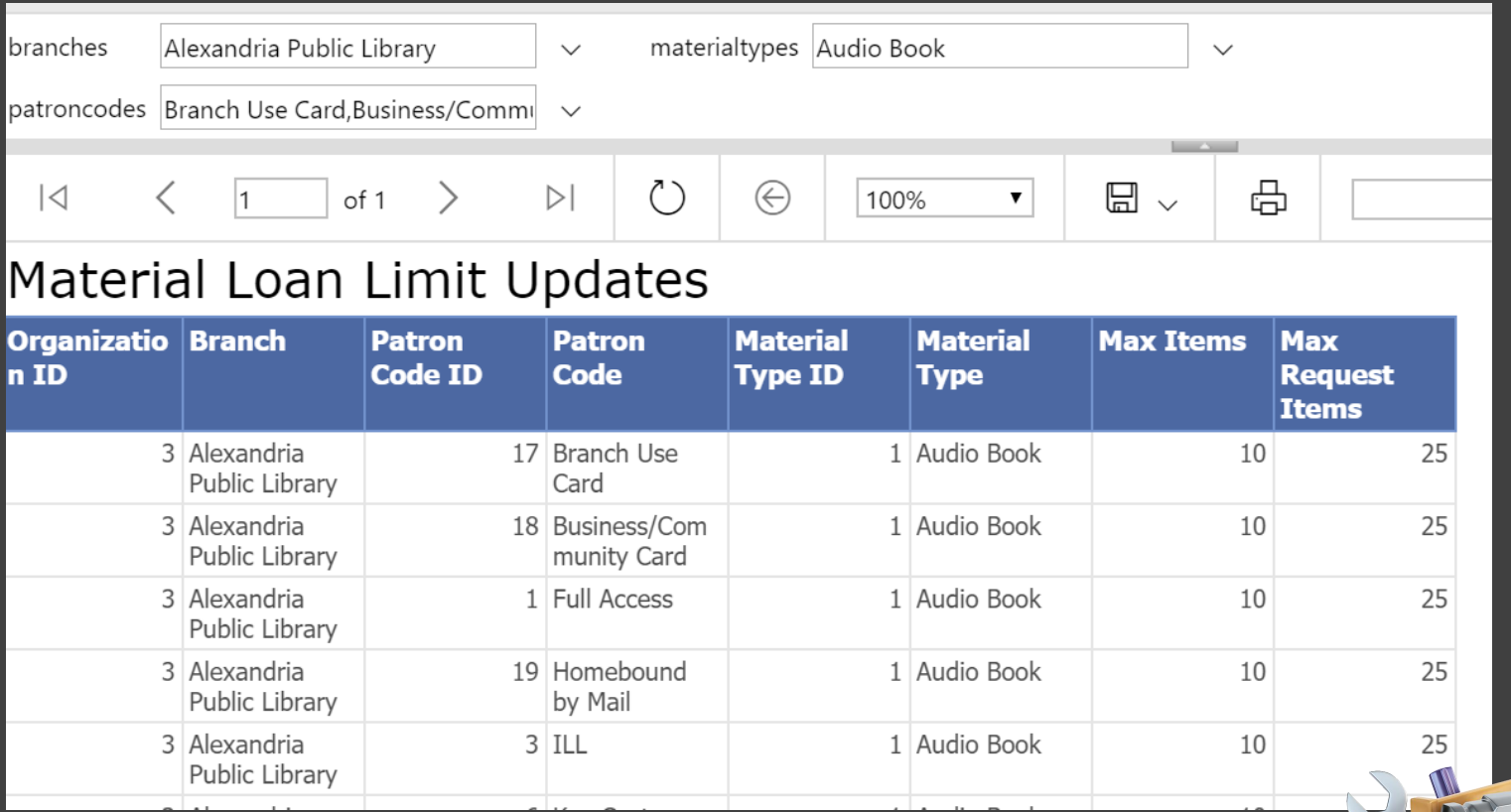

### 3. Set a reasonable schedule

At least 3 weeks Get quote from III and create PO Get form from requester Announce and notify impacted staff Time to quality check the settings

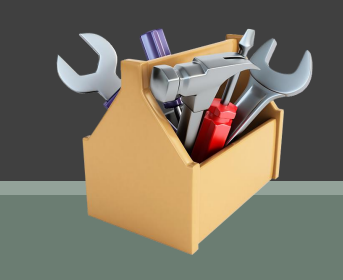

4. Create a comprehensive checklist Useable for all types of branches – check off what you did, AND what you didn't need to do Accessible by other staff – sharing is caring Break it down by the timeline of setup Continually update – there's always something new

## CLC's Checklist

### Includes all steps

- From ticket creation to go-live Is a Constant Work in Progress Uses Discourse
- All staff can access and edit
- Has actual checkboxes
- Can assign tasks to staff
- Include docs and links

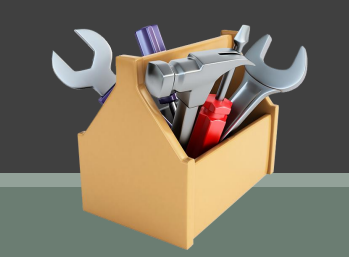

### Google Docs - another good option

- Share with anyone via a link
- Saves edits in real-time
- Can see revision history
- If you can live without an actual check box
	- Use Google Sheets Can filter by column (add an x for done)

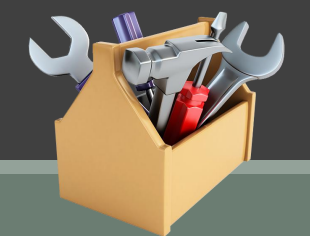

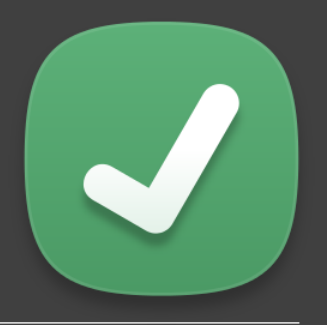

## CLC's Checklist

#### **Preliminary steps**

- G Library has opened a HelpDesk ticket to request branch
- $\leq$  Library has completed the CLC new branch worksheet 1
- $\mathcal G$  New SIP port has been added (instructions for adding port here  $(1)$ )
- G Copy CML Transportation Manager and CML IT Sys Analyst Manager on HelpDesk ticket
	- $\circ$   $\mathcal{G}$  Ask transportation mgr. to confirm that the branch abbreviation works for them
	- ⊙ ⊗ Once the new abbreviation codes have been decided alert CML IT so they can suppress the branch in Biblicommons if needed. (LET CML KNOW 2 DAYS BEFORE BRANCH IS CREATED to allow time for BC to suppress the branch)
	- ⊙ Ø Let them know the go-live date and confirm transportation/Bibliocommons/I-Tiva can be ready by then
	- ∘ □ If it's a new CML branch, find out which Primary RTF queue order it should use (there are 3)
	- ⊙ Ø If it's not a CML branch, find out which route they'll be on for the primary RTF queue, OR if it can be copied from the Main branch for that library.
	- ⊙ Ø Current Transportation Manager is Matt Hudak and IT Sys Analyst Manager is Maria Armitage. Use https://people.clcohio.org to look up names if staff has changed
- **Ø** Finance items complete
	- ⊙ ⊠ PO for new branch opened (ask Kalee to request)
	- ⊙ Ø Request signed quote from III rep (Dennis Carter) via email
	- Ø Quote forwarded to Wes and Signed

M Inn Donah Catun complate

### Part 1 – Preliminary Steps

Request a quote Gather details of branch (requester fills out form) Open a ticket with III Notify impacted staff/vendors

Part 1 – Preliminary Steps

Open a ticket with III:

Signed quote

Filled-out Setup Form

3M SIP Port # (if branch is using)

Updated Inn-Reach Profiling document

Specific creation date (3<sup>rd</sup> party vendors involved)

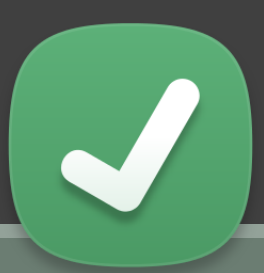

### Part 1 – Preliminary Steps

### Notify impacted staff/vendors:

- IT department new 3M SIP port, updates to website
- Transportation new pickup location, update routes
- Finance Create PO, budget, pay
- Inn-Reach ticket to III to add branch
- 3<sup>rd</sup> party vendors (Bibliocommons, etc.)

### Part 2 – Setup after branch created

- Add/update workstations
- Manually change settings that couldn't be copied
- Add Overdrive resource group for new branch
- Update notice wording

## Part 2 – Setup after branch created

- Suppress as a pickup location until go-live date
- Suppress from branch switching until go-live date
- Turn off RTF processing until go-live date
- Add items and item templates

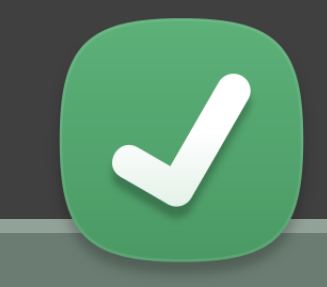

- Areas of Polaris that have been issues when adding a branch in the past
- You can ask III to fix these as part of the branch creating cost

### Simply reports – make sure new branch appears in filters. Contact III if it's missing.

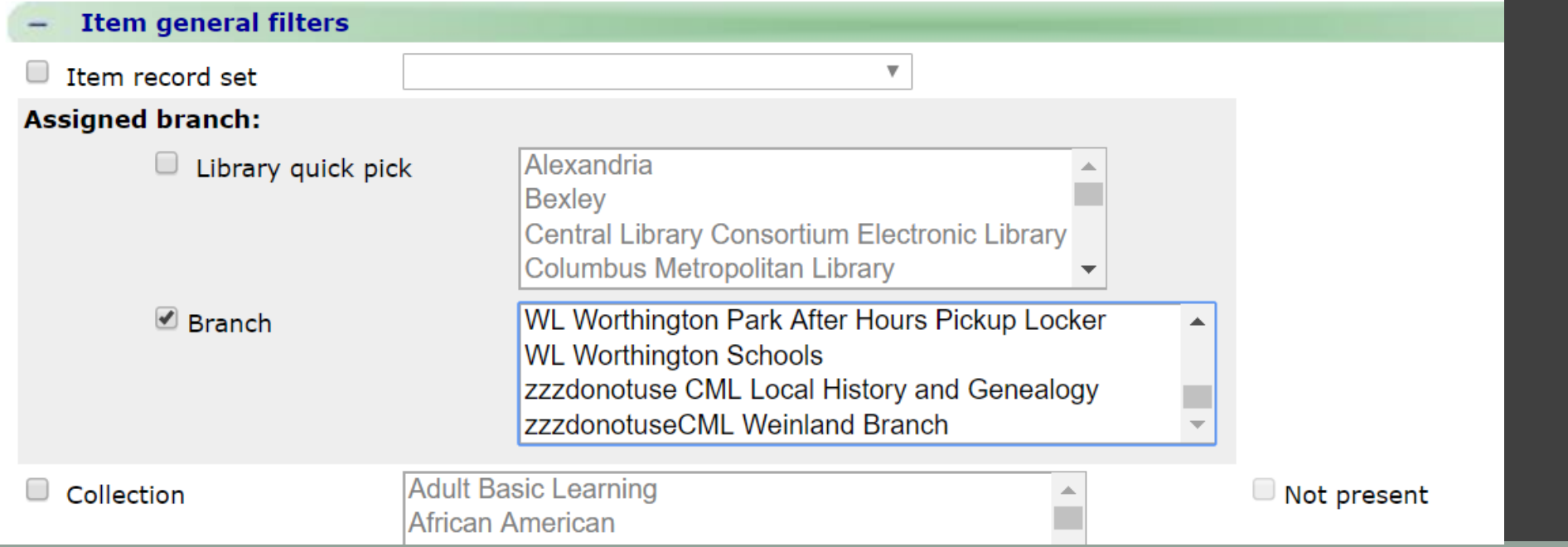

Review the branch in SA Compare copied settings from template branch

### How I do it

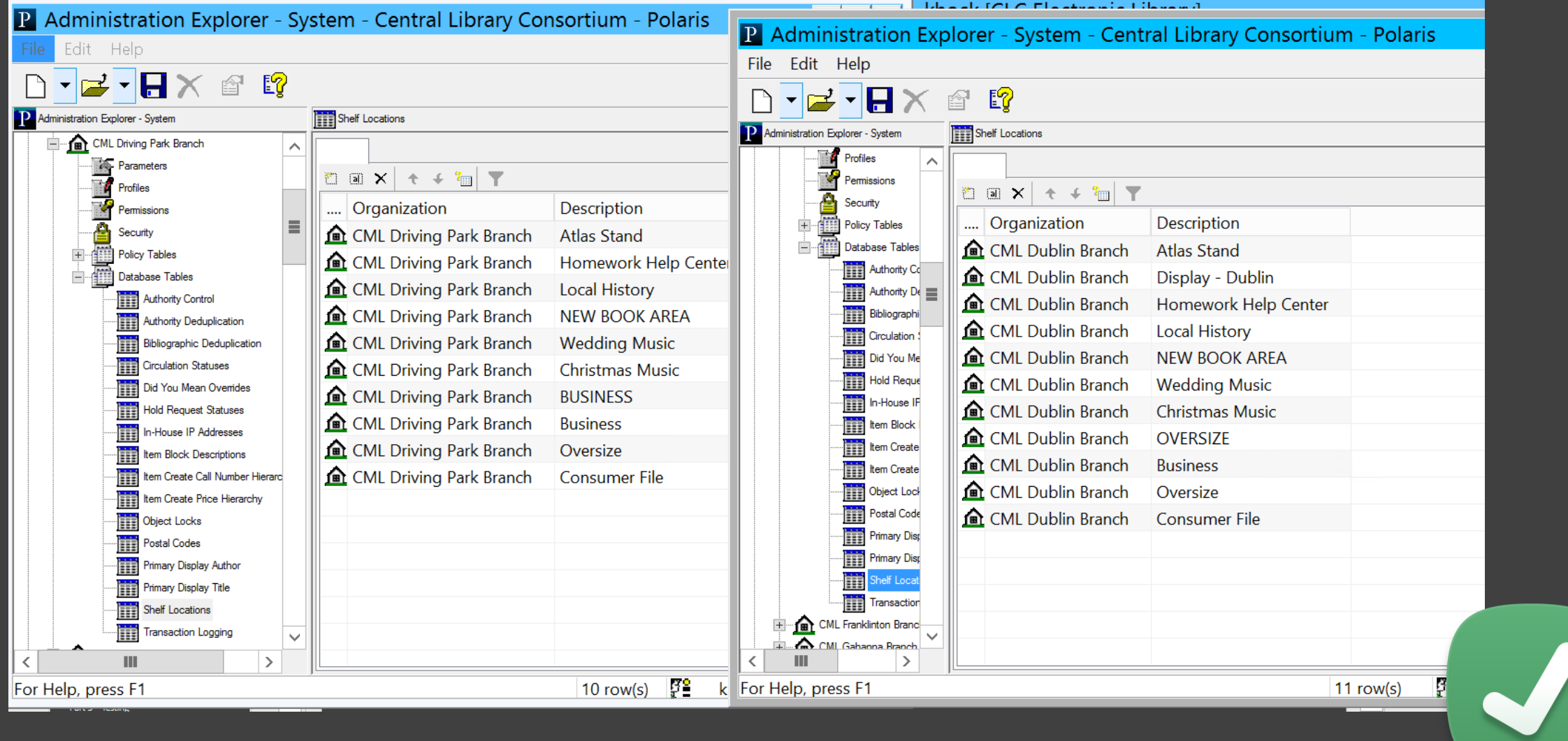

### • Make sure SIP service responding to new ports

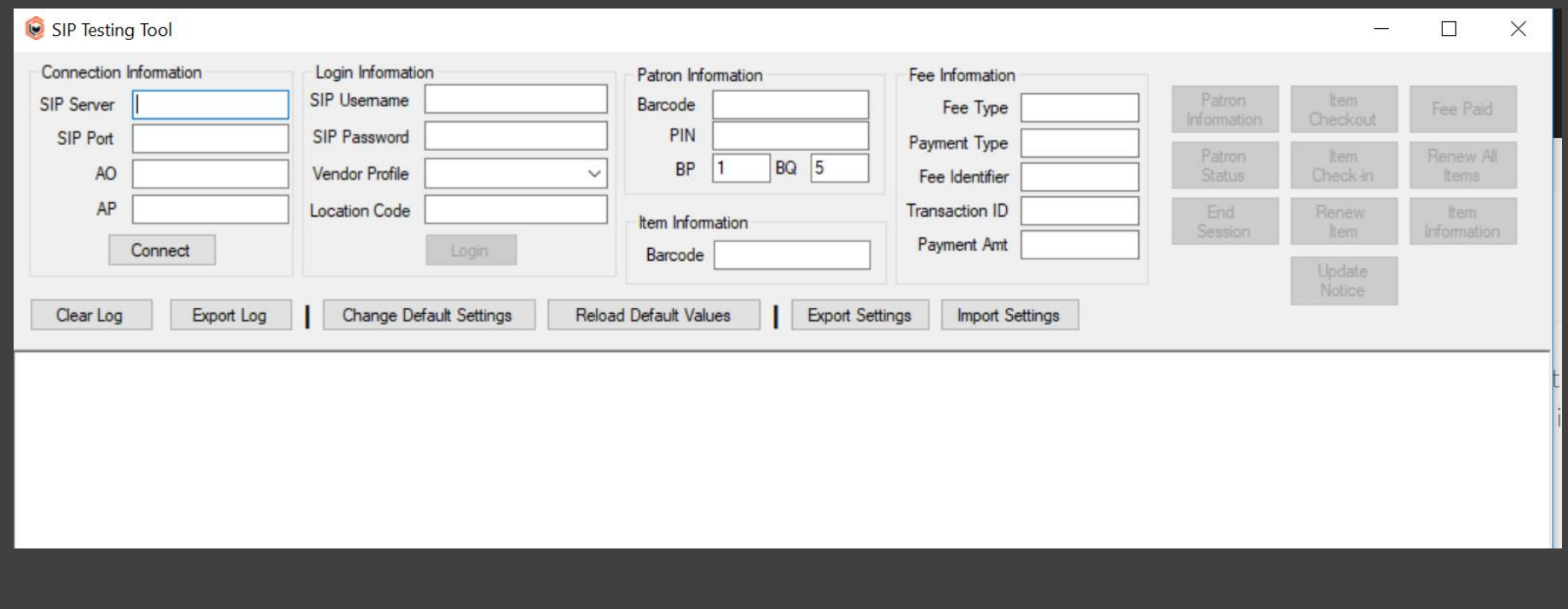

**Ø** Item Create Call Number Hierarchies (Database Tables -> Item Create Call Number Hierarchies)

### Make sure it's not blank

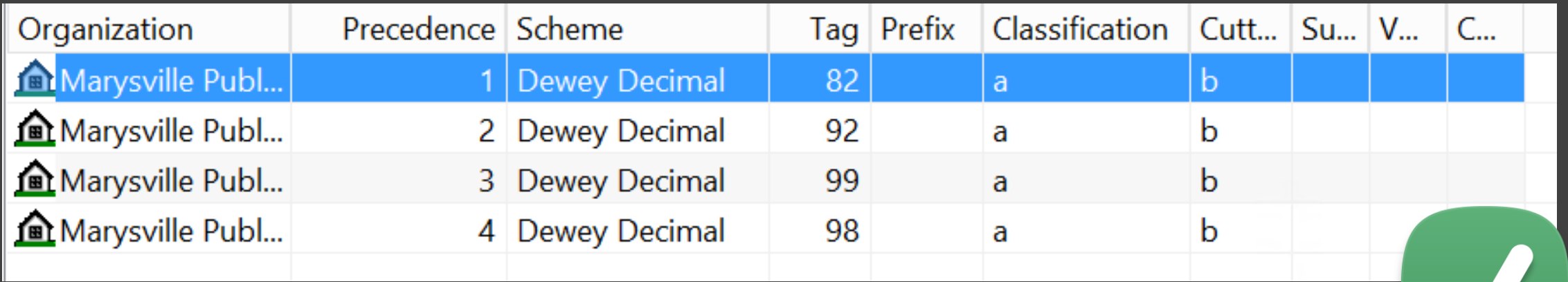

### ☑ Verify PAC item availability display (Policy Tables -> Item Availability Display Order)

Make sure it's not blank

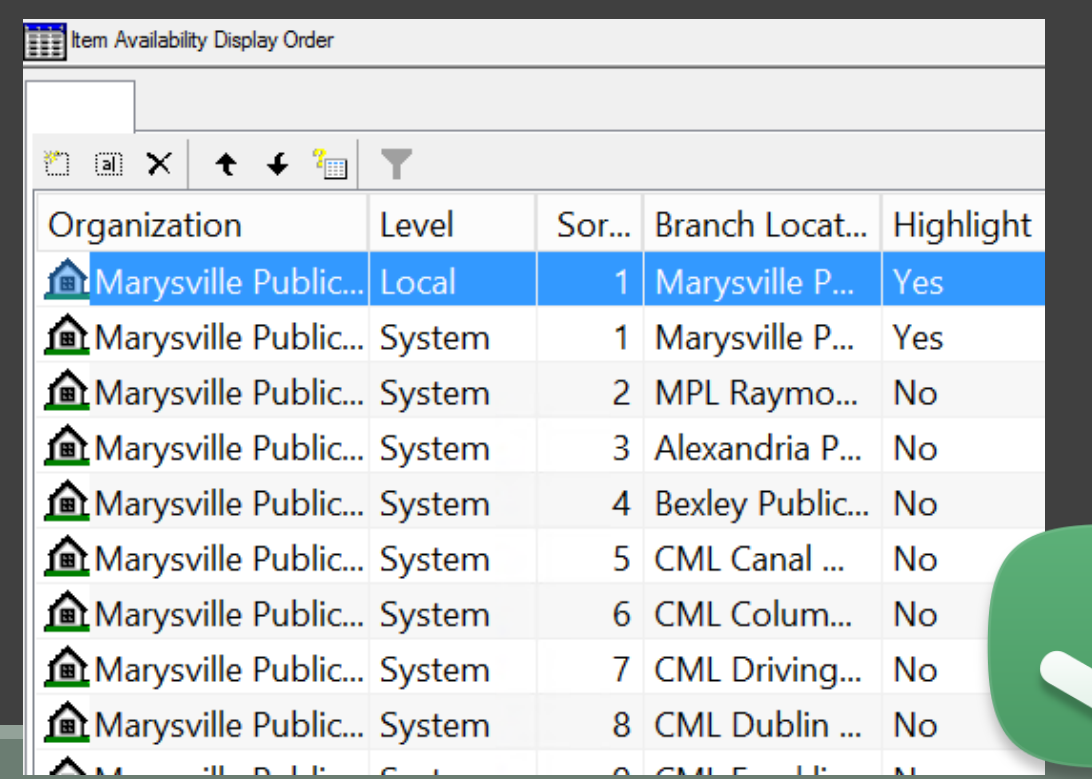

 $\triangleright$  Add branch to Prefer My Patron group for that library system

(System -> Parameters -> Request -> Holds options -> Queue -> Edit appropriate group)

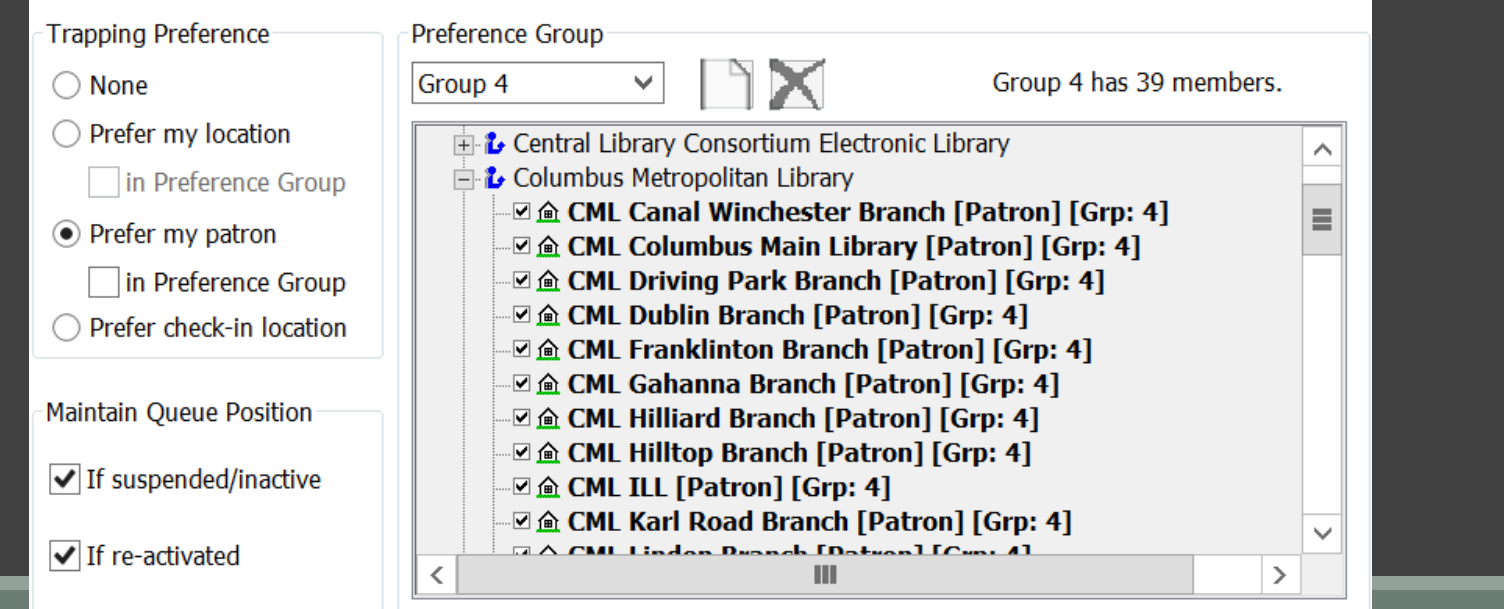

### Add to Outreach Included Branches table for all libraries (Policy Tables  $\rightarrow$  Outreach Included

Branches)

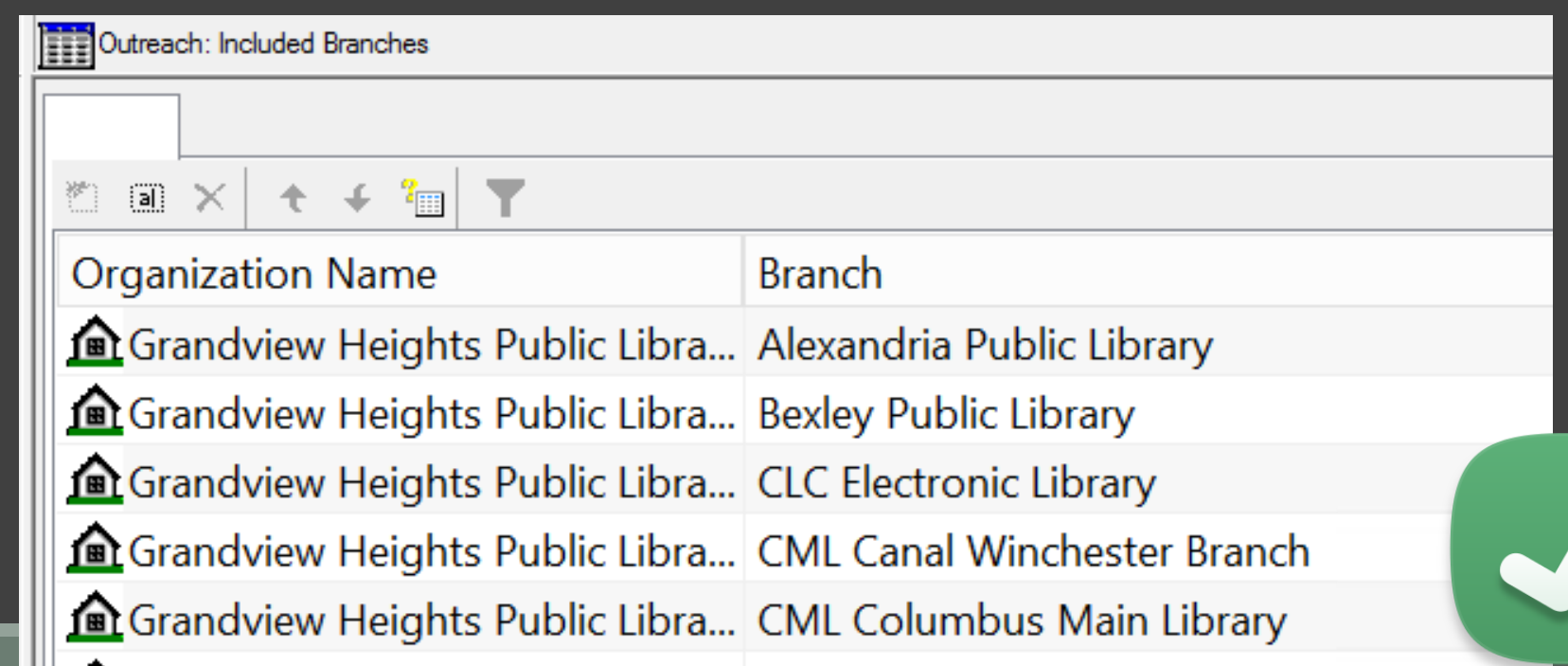

- Verify RTF Table for branch is populated (If branch will allow holds pickup)
	- (policy tables  $\rightarrow$  Holds Routing Sequence Primary & Secondary)
- Verify Branch appears in other libraries' RTF tables (if branch will allow items to fill holds)

### Part 3 – Testing - Permissions

- Make sure branch is added to permission groups
	- Wherever other branches for that library are located

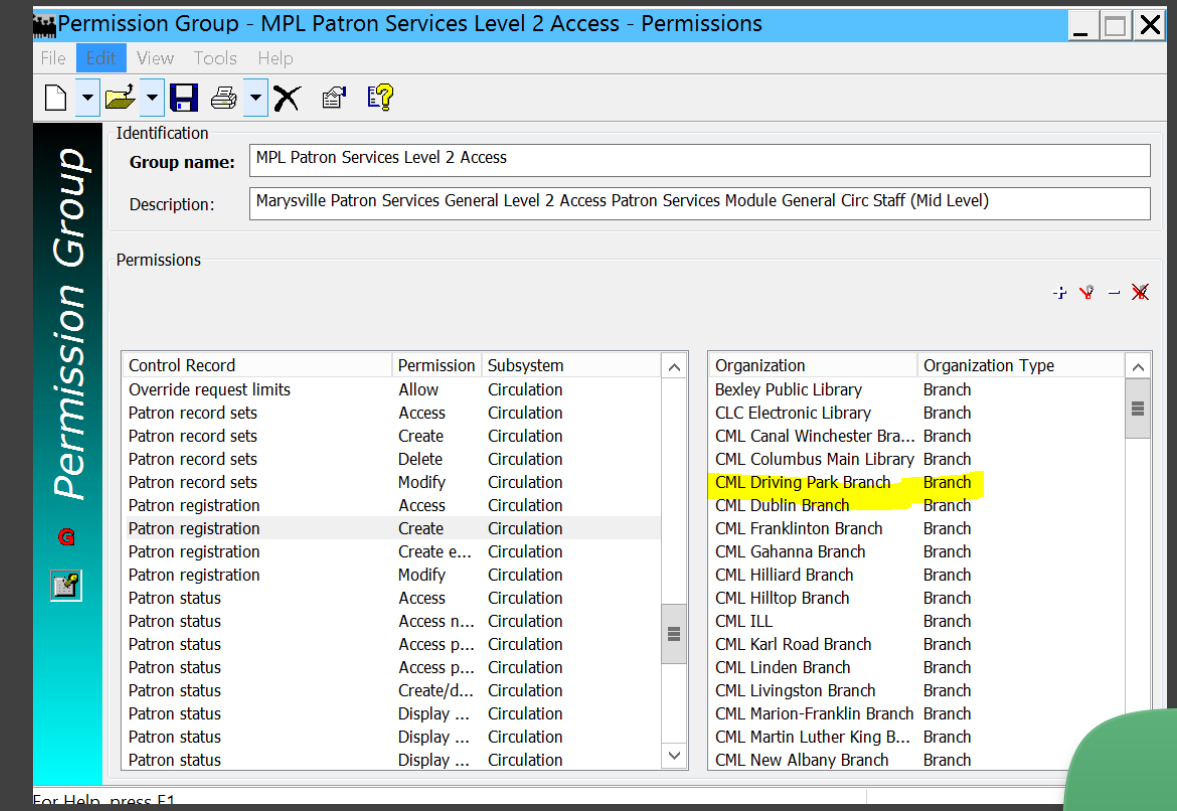

## Part 3 – Testing - PAC

- Verify that the branch is showing up in PAC switching
- items are visible
- Branch is listed in Item Availability Display

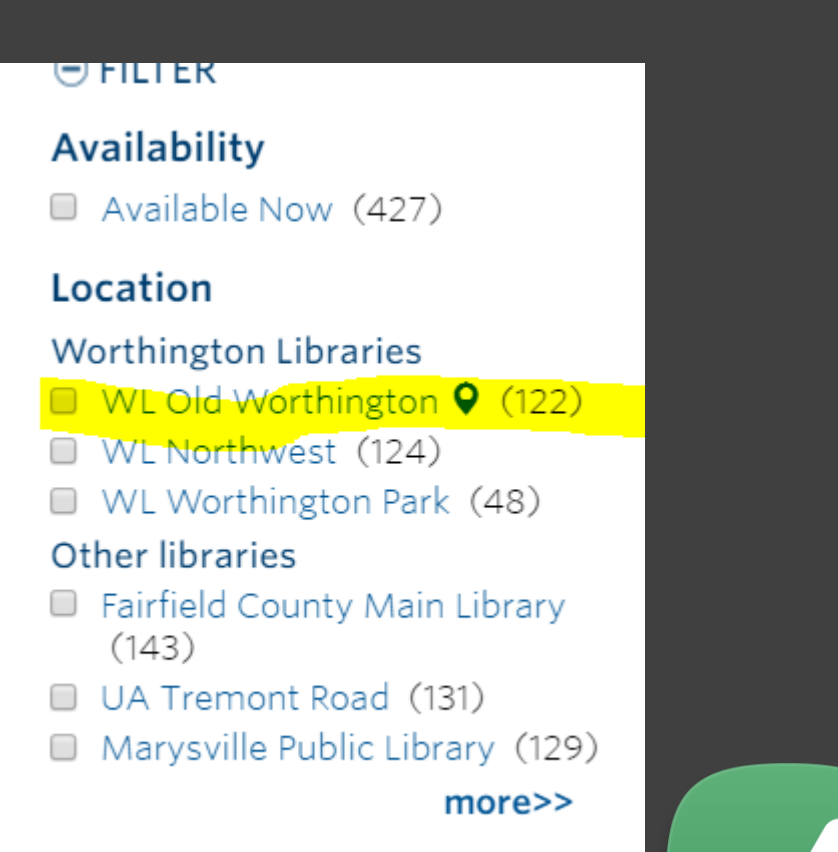

### Enable as a pickup location

- If patrons registered ONLY at certain branches within a library system should see the pickup location:
	- Enable pickup location ONLY for that branch
	- Pickup branches determined by the patron's registered branch

Enable as a pickup location

If the pickup location should be visible only to that library's staff…

Pickup branches to exclude in PAC when creating requests: Alexandria Public Library V **Bexley Public Library**  $|$  CLC Electronic Library CML Canal Winchester Branch CML Columbus Main Library **CML Driving Park Branch** CMI Dublin Branch **CML Franklinton Branch** CML Gahanna Branch **CML Hilliard Branch CML Hilltop Branch**  $\sqrt{}$  CML ILL **CML Karl Road Branch Exclude selected branches in staff client** 

### Enable as a pickup location

- UNcheck the "exclude selected branches in staff client" box in SA
- Remove holds permissions as needed

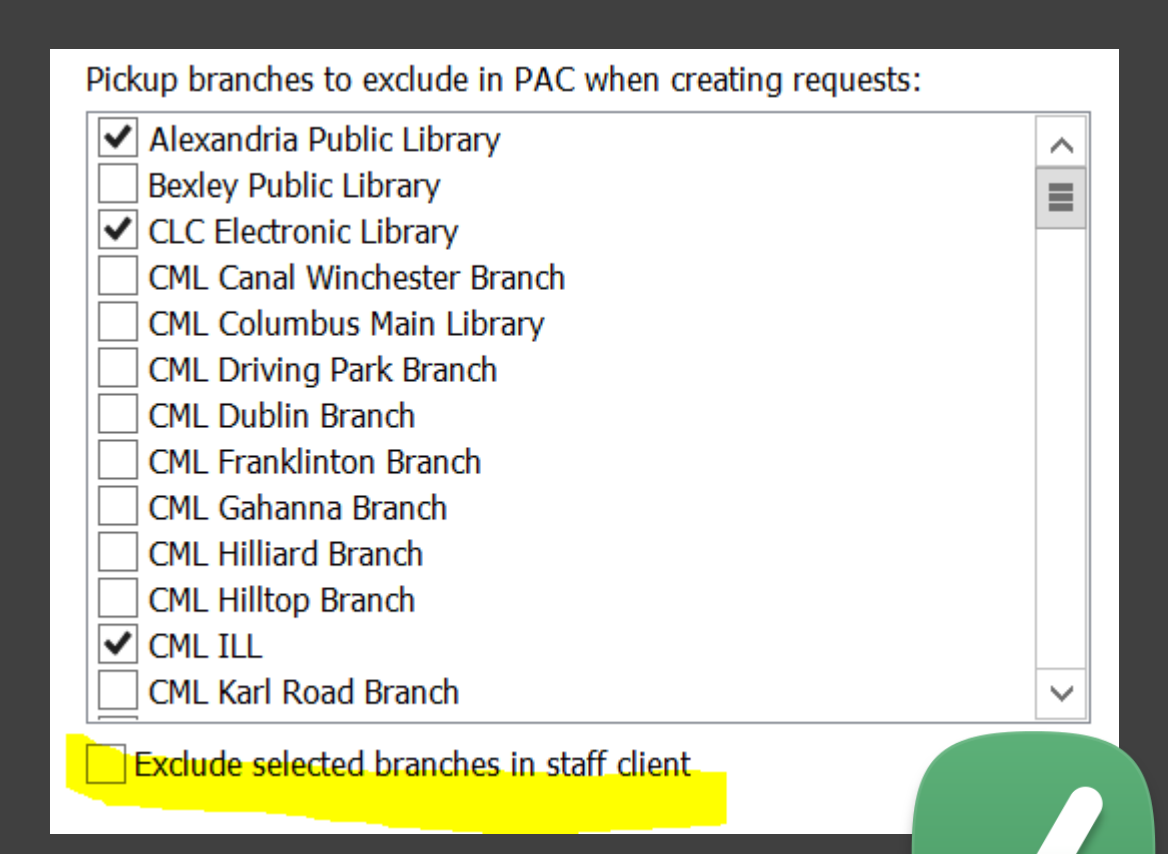

### **Turn on RTF processing**

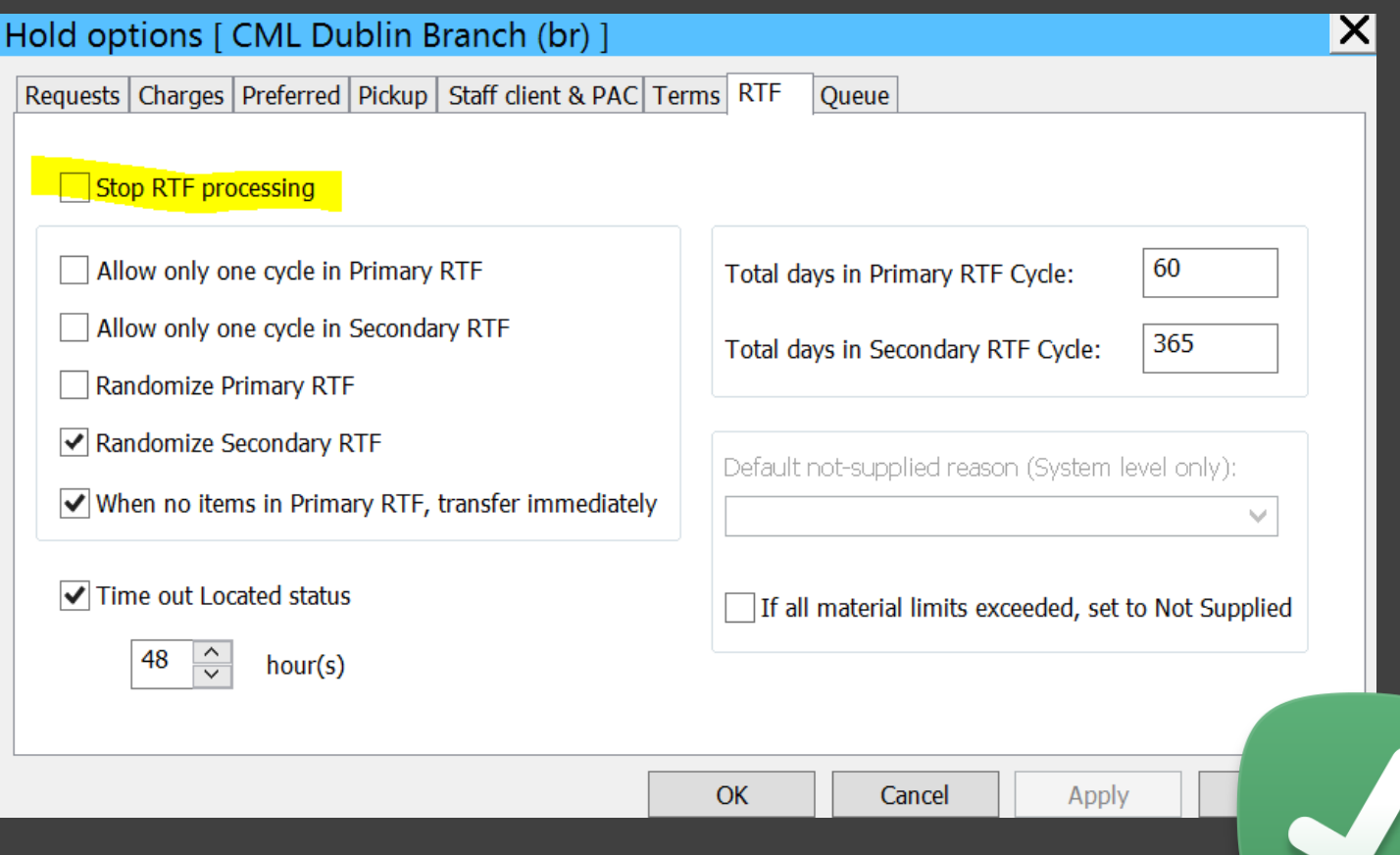

### Un-Suppress Branch

### Turn on branch switching in PAC

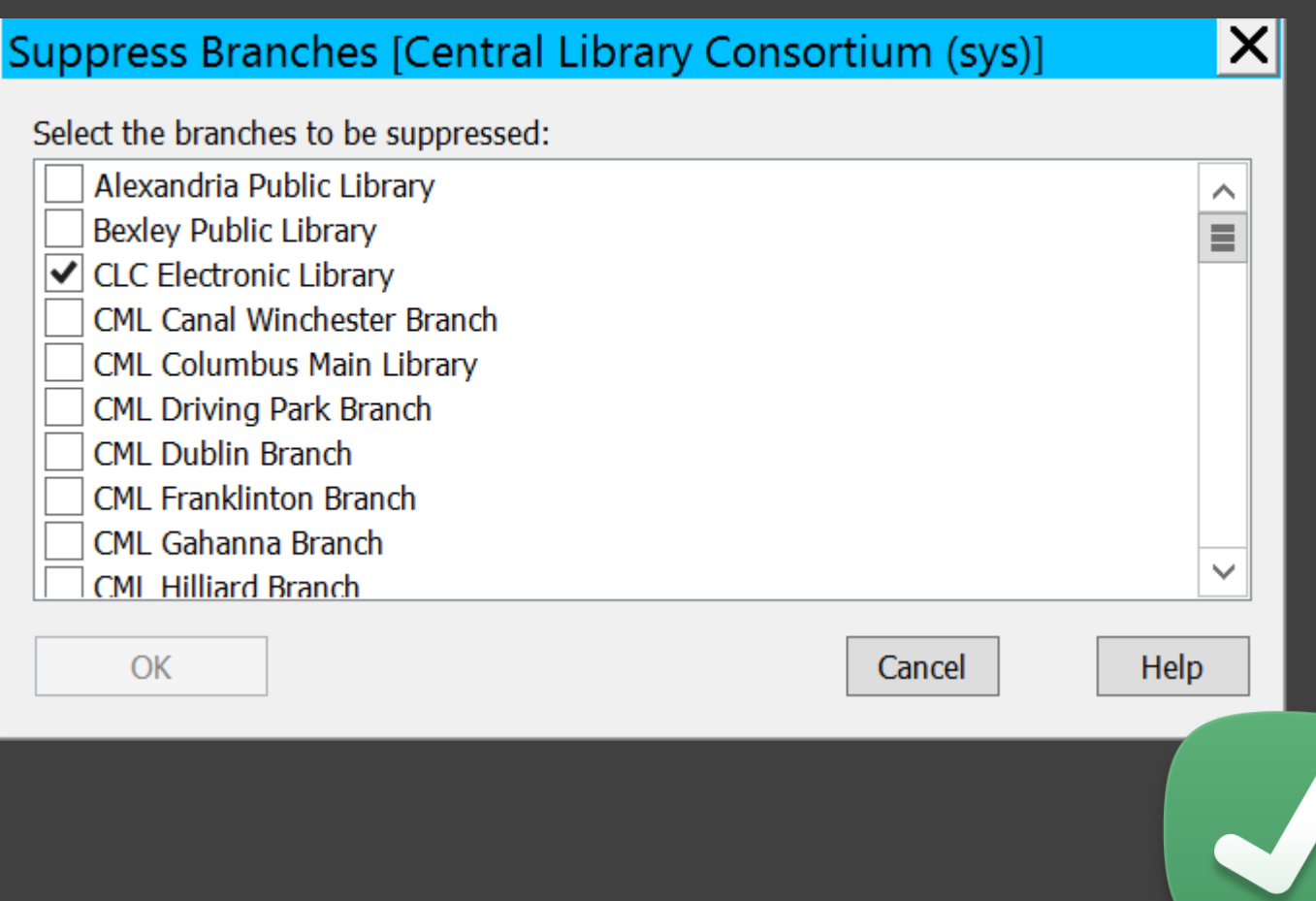

Announce to staff that branch is live

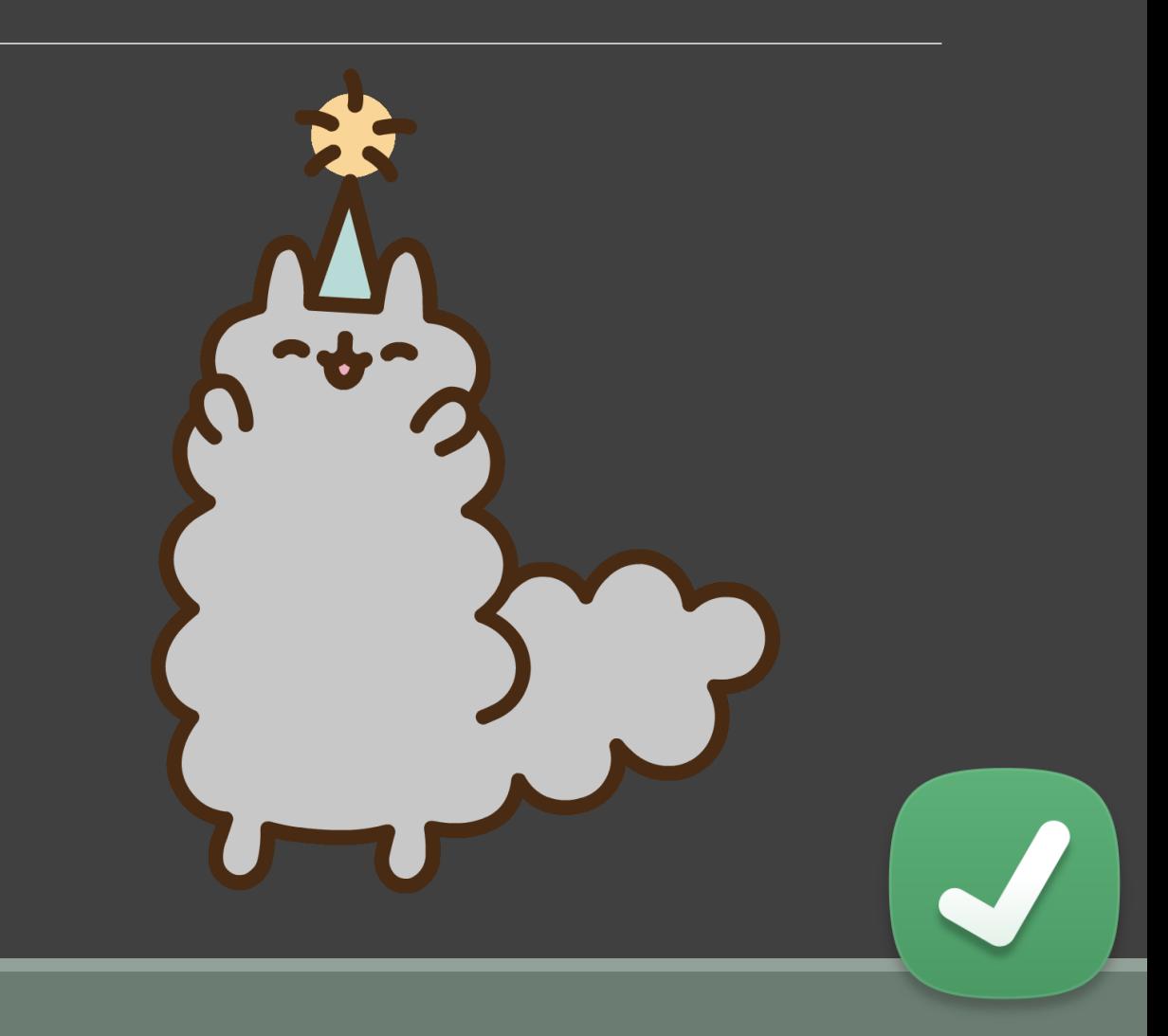

## A word on reusing old branches

- Deleting an unused branch is a bad idea
	- CLC suppresses the branch and renames it
- Have to manually update SA settings, permissions and notice wording
- Might be weird settings you could miss
- Historic statistics could be a problem

## Thank you!

### Questions? khock@clcohio.org

### Links:

- This presentation: [https://clcohio.org/2019/05/06/kellys-2019-iug](https://clcohio.org/2019/05/06/kellys-2019-iug-presentation/)[presentation/](https://clcohio.org/2019/05/06/kellys-2019-iug-presentation/)
- [CLC's Checklist](https://drive.google.com/file/d/1R4sALXb2z6MlIYeA7n7_b9KBG7Q2NyOQ/view?usp=sharing)
- [CLC's Branch Setup Worksheet](https://docs.google.com/document/d/1CNt2A5FCllMiZ24EbfKv0sQa3k4hwqp1Xm6Mk72VJ1M/edit?usp=sharing)
- [CLC's SIP Testing Tool](https://clcohio.org/sip-testing-tool/)